# **RRU NET СОФТВЕР ЗА ДАЉИНСКИ НАДЗОР И УПРАВЉАЊЕ МРЕЖОМ ДИГИТАЛНИХ РАДИО-РЕЛЕЈНИХ УРЕЂАЈА**

Милоје Зечевић, Драган Обрадовић, Ненад Мицић, Дејан Мицић *Институт ИМТЕЛ, Бул. М. Пупина 165б, Нови Београд*

**Садржај** – *У овом раду је приказан RRU Net софтвер за даљински надзор и управљање мрежом дигиталних радио-релејних уређаја Института ИМТЕЛ. Дати су прикази најбитнијих делова софтвера као и његова организација. Дат је и опис протокола за комуникацију са уређајима. На крају су набројани даљи правци развоја.*

## **1. УВОД**

Интензивна експанзија мрежа дигиталних радиорелејних (РР) линкова условљен развојем мобилне телефоније, али и других типова сервиса (Интернет провајдери, итд.), довео је до тога да на територији Србије постоји знатан број уређаја Института ИМТЕЛ који су груписани у више мањих целина. Стога је сваки РР уређај Института ИМТЕЛ опремљен једницом за даљински надзор и управљање која у комбинацији са RRU Net софтвером чини јединствен систем и тиме омогућава надгледање комплетне мреже уређаја [1], [4].

## **2. RRU NET СОФТВЕР**

 RRU Net софтвер се извршава на надзорном рачунару и омогућава преглед статуса и управљање уређајима у радио-релејној мрежи. Софтвер се покреће на PC рачунару под оперативним системом Windows 98, Windows 2000/XP или новијим [2]. Приликом првог успостављања везе са сегментом мреже, рекурзивним кретањем кроз мрежу радио-релејних уређаја, разменом порука, почев од првог матичног уређаја, на који је надзорни рачунар повезан, скупљају се подаци о уређајима у мрежи. На тај начин се креира структура мреже која се може запамтити за каснију употребу. Алгоритам је следећи: како сваки радио-релејни уређај има свој удаљени пар са којим чини релацију и још два комуникациона порта на које је могуће повезати следећи уређај или надзорни рачунар, то је потребно сваки од њих испитати. Прво се креће од удаљеног линка и прикупљају се подаци о његовом мрежном броју и локацији на којој се налази. Затим се испитују његова два комуникациона порта један по један. Уколико је на неки од тих портова везан наредни уређај онда се приступа њему поновним позивом функције чиме се улази у рекурзију. Резултат је стабло које тачно описује топологију везе уређаја у мрежи. Коришћењем тако добијеног стабла у другој итерацији прикупљају се остали подаци о уређајима као што су конфигурација јединица за унутрашњу и спољну монтажу, серијски бројеви, сат реалног времена и др. На слици 1 је приказан изглед главног екрана у програму.

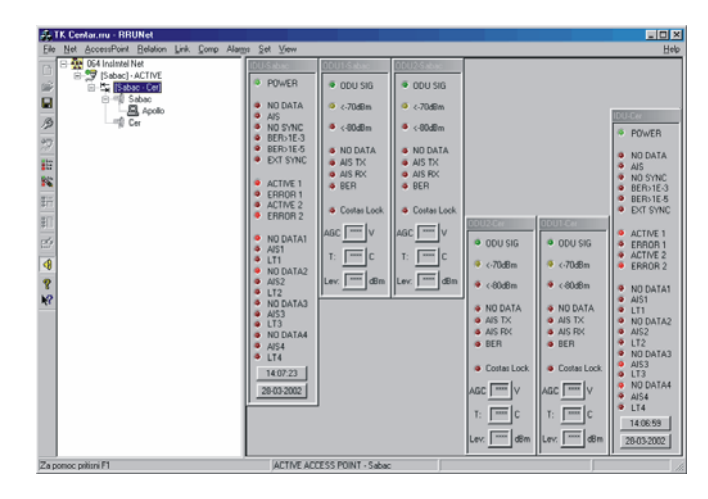

Слика 1. *Главни екран програма RRUNet*

# **3. ПОДЕШАВАЊЕ ПАРАМЕТАРА УРЕЂАЈА И ИШЧИТАВАЊЕ ДНЕВНИЧКЕ МЕМОРИЈЕ**

Да би софтвер могао успешно да комуницира са уређајима и да приказује резултате, неопходно је подесити иницијалне параметре уређаја. Иницијални параметри се подешавају када се уређај монтира и пушта у рад, тиме што се рачунар (лаптоп) за конфигурацију директно прикључује на уређај. Параметри који се подешавају су: датум и време, име локације, конфигурација уређаја, серијски број уређаја, јединствени мрежни број уређаја и иницијални стринг модема уколико постоји модем прикључен на уређај. Прозор за постављање параметара је приказан на слици 2.

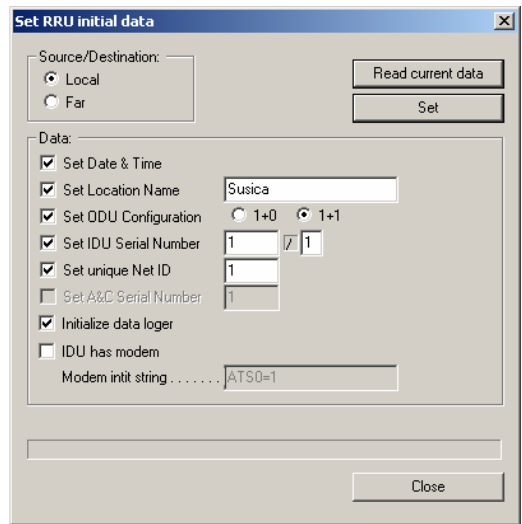

Слика 2. *Постављање иницијалних параметара уређаја*

Сваки РР уређај има у себи уграђену меморију (data logger) у којој се памте све промене аларма које су се десиле на уређају. Ради дијагностиковања евентуалног квара на уређају а и за анализу квалитета везе постоји могућност да се садржај меморије сачува у погодном облику на рачунар. Софтвер на основу информације о типу уређаја врши декодовање података из меморије и њихово чување у текстуалну датотеку на рачунар. Име датотеке формира сâм софтвер и задовољава принцип универзалности тако да не постоји бојазан да се могу претходно скинути подаци обрисати новим. Изглед текстуалне датотеке је дат на слици 3.

VER:  $1.0$ DATALOGGER: **TDII**  $N \triangle + T D$ 123 LOCATION: Sabac RELATION: [Sabac - Cer] ODU CONF:  $1+1$ 10:41:03 09.03.02 LOGGER TIME: PC TIME: 10:42:25 09.03.2002 RECORDS:  $\mathbf{r}$  $>> 27.02.02 16:16:03$ >> 28.02.02 09:55:21 BER>e-5 BER>e-3 NoSYNC NoDATA >> 28.02.02 14:50:18 BER>e-5 BER>e-3 NoDATA >> 28.02.02 14:50:21 BER>e-5  $>$  28.02.02.14:50:22 DOWNLOAD SUCCEEDED

Слика 3. *Садржај меморије сачуван у датотеку*

## **4. ПРОТОКОЛ ЗА КОМУНИКАЦИЈУ**

Поруке којима се врши комуникација могу се поделити на команде које садрже захтев и команде које садрже одговор. Команде са захтевом могу се сврстати у два основна типа: 1) команде којима надзорни рачунар поставља параметре уређаја, и 2) команде за очитавање параметара и сигнализација уређаја. Команде које носе одговор могу се поделити на: 1) статусне команде које говоре о успешности постављања параметара, и 2) команде које носе податке од уређаја ка надзорном рачунару. Општи формат поруке је приказан на слици 4 [3].

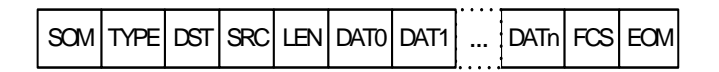

#### Слика 4. *Општи формат поруке*

Независно од тога којем типу припадају, све поруке се могу сместити у овај општи формат. Променљива је једино дужина поља са подацима и његова дужина је везана за тип поруке. Поље са подацима може имати од 0 до 24 бајта. Први бајт поруке је SOM или маркер почетка, други бајт је тип поруке, трећи бајт је јединствена мрежна адреса уређаја коме се порука шаље, четврти бајт је јединствена мрежна адреса уређаја са којег се порука шаље, пети бајт је дужина поља са подацима, затим следи променљив број бајтова који носе податке, претпоследњи бајт поруке је контролна сума и последњи бајт поруке је EOM или маркер за крај поруке. Контролна сума се добија над свим бајтовима поруке осим на SOM, CRC и EOM. Треба приметити да се преноси и дужина поља са подацима иако је дефинисана

типом поруке и као таква делује као редудантан податак. Ипак, захваљујући овоме је кроз мрежу РР уређаја могућа пропагација порука које уопште нису везане за сам уређај већ мрежа служи као медијум за комуникацију екстерних уређаја који су повезани кроз РР мрежу РР.

Команде за очитавање параметара и сигнализација уређаја немају поље са подацима, док статусне команде имају то поље дужине 2 бајта. Први бајт податка носи информацију на коју сет поруку је та статусна порука одговор, док други бајт носи информацију о успешности постављања параметера као и кôд грешке ако је до грешке дошло. Команде којима надзорни рачунар поставља параметре као и команде које носе информације о сигнализацијама имају променљиву дужину поља, од 1 до 24 бајта, са значењем према унапред одређеном типу поруке.

Протокол по којем се обавља комуникација са надзорним рачунаром је следећи: на команде којима надзорни рачунар поставља параметре уређаја и које са собом носе податке, прозвани уређај у мрежи одговориће статусном поруком која шаље кôд успешности извршења команде. На команде које носе захтев за очитавањем параметара уређаја или сигнализације, прозвани уређај у мрежи одговориће поруком која носи тражене податке. Уколико у предвиђеном временском року не стигне одговор од уређаја, порука се прослеђује онолико пута колико је то програмски дефинисано са повећањем тајмаута при сваком новом слању команде. Уколико и после дефинисаног броја поновних покушаја одговор са уређаја не стигне на рачунар, може се са довољном сигурношћу тврдити да је дошло до неке врсте прекида везе.

#### **5. ДАЉИ ПРАВЦИ РАЗВОЈА**

И поред наведених карактеристика софтвера, постоји (сходно и захтевима корисника) додатни простор за уанпређивање RRU Net-а. Пре свега се мисли на додавање подршке за рад са новим уређајима (линкови већег капацитета, уређаји за надгледање опреме осталих произвођача, итд.). Такође, ту је и могућност да се истовремено надгледа више РР мрежа као и надгледање на вишем хијерархијском нивоу (нпр. на нивоу регионалних центара, итд.).

## **6. ЗАКЉУЧАК**

Приказани софтвер у потпуности задовољава потребе за даљинским надзором и управљањем мрежом РР линкова и друге опреме. Могућности као што су праћење рада уређаја у реалном времену и ишчитавање стања било ког уређаја у мрежи, омогућавају да надзорни центри имају пун увид у стање опреме. Лако се врши надоградња за подршку за рад са новим уређајима. Софтвер је већ у експлоатацији и показао се као веома користан, посебно у случајевима када теренске екипе треба да интервенишу а да унапред знају локацију и могуће узроке проблема.

# **ЛИТЕРАТУРА**

- [1] *Дигитални радио релејни уређаји Института ИМТЕЛ протока од 2 до 155 Mbit/s, даљинско надгледање и управљање, активна међустаница и опрема*, Институт ИМТЕЛ, Београд, јуни 2004.
- [2] *Microsoft MSDN*, 2003., Microsoft Corporation.
- [3] W. Stallings, *Data and Computer Communications*, Macmillan Publishing, 1988.
- [4] Дејан Мицић, Ненад Мицић, Драган Обрадовић: *Систем даљинског надгледања мреже радиорелејних уређаја*, стране 75-77, Зборник радова

XLVI конференције ЕТРАН, том II, Бања Врућица - Теслић, 4-7 јуна 2002.

**Abstract** – In this paper RRU Net software for radio relay network management and supervision has been described. The paper contains description of important modules and communication protocol. The software is already in use and further development is suggested.

**RRUNET SOFTWARE FOR RADIO RELAY NETWORK MANAGEMENT AND SUPERVISION**  Miloje Zečević, Dragan Obradović, Nenad Micić, Dejan Micić